## 1. Preliminary Class Registration – **Login**

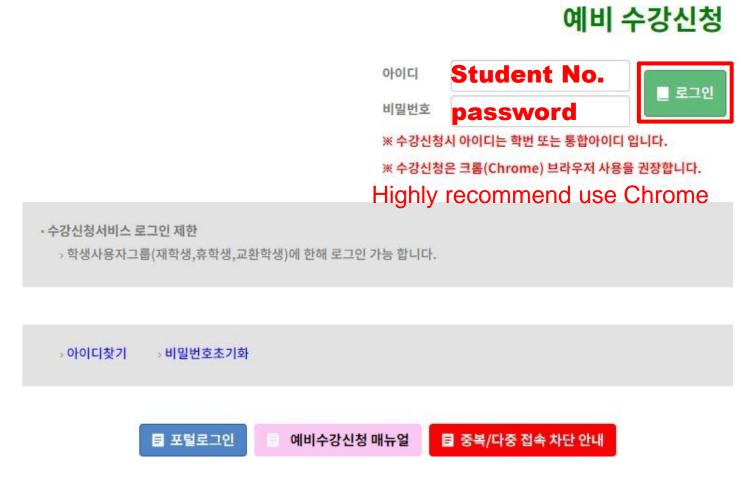

#### <Pre><Preliminary Class Registration Login Page>

- With you ID(student no. and Password Login the we bsite for registration.
- If you click the button for Login, the Guide page f or registration will be opened.
- \* impossible to overlapped Login or multiple Login.

# 2. Preliminary Class Registration – Period

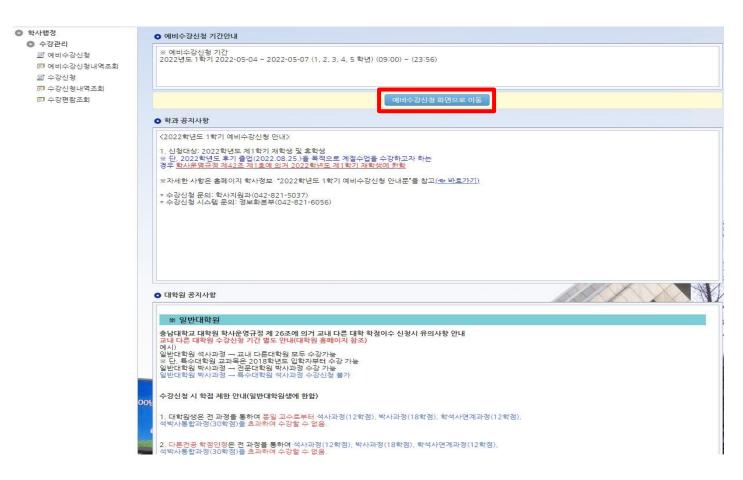

#### <Registration Period>

- When the pre-class registration period has come, the button which can show the page for class registration will be activated.
- "예비 수강신청 화면으로 이동 버튼(the button for Pre-Registration)" is noticeable enough on that page.

2

### 3. Preliminary Class Registration – **How**

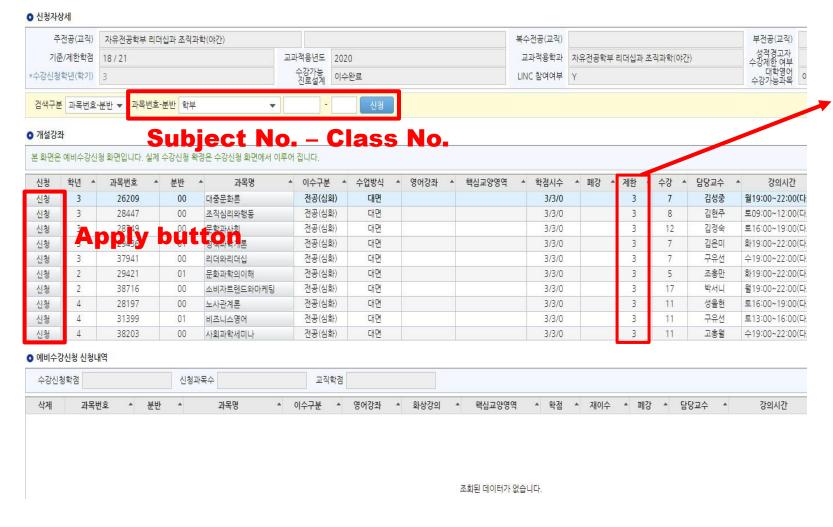

- <Pre><Preliminary Class Registration Page>
- It is same as the actual registration.
- The only difference is **limited number of student**.
- Students don't need to consider the limited number of student.